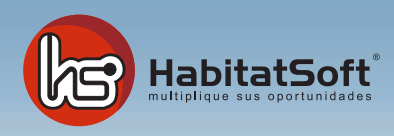

## Módulo de Demandas

## ¿Cómo gestiono mis demandas?

Desde el módulo de demandas podrá gestionar las demandas de sus clientes y controlar en todo momento qué inmuebles le encajan a sus clientes así como realizar un seguimiento de lo que ya se le ha ofertado.

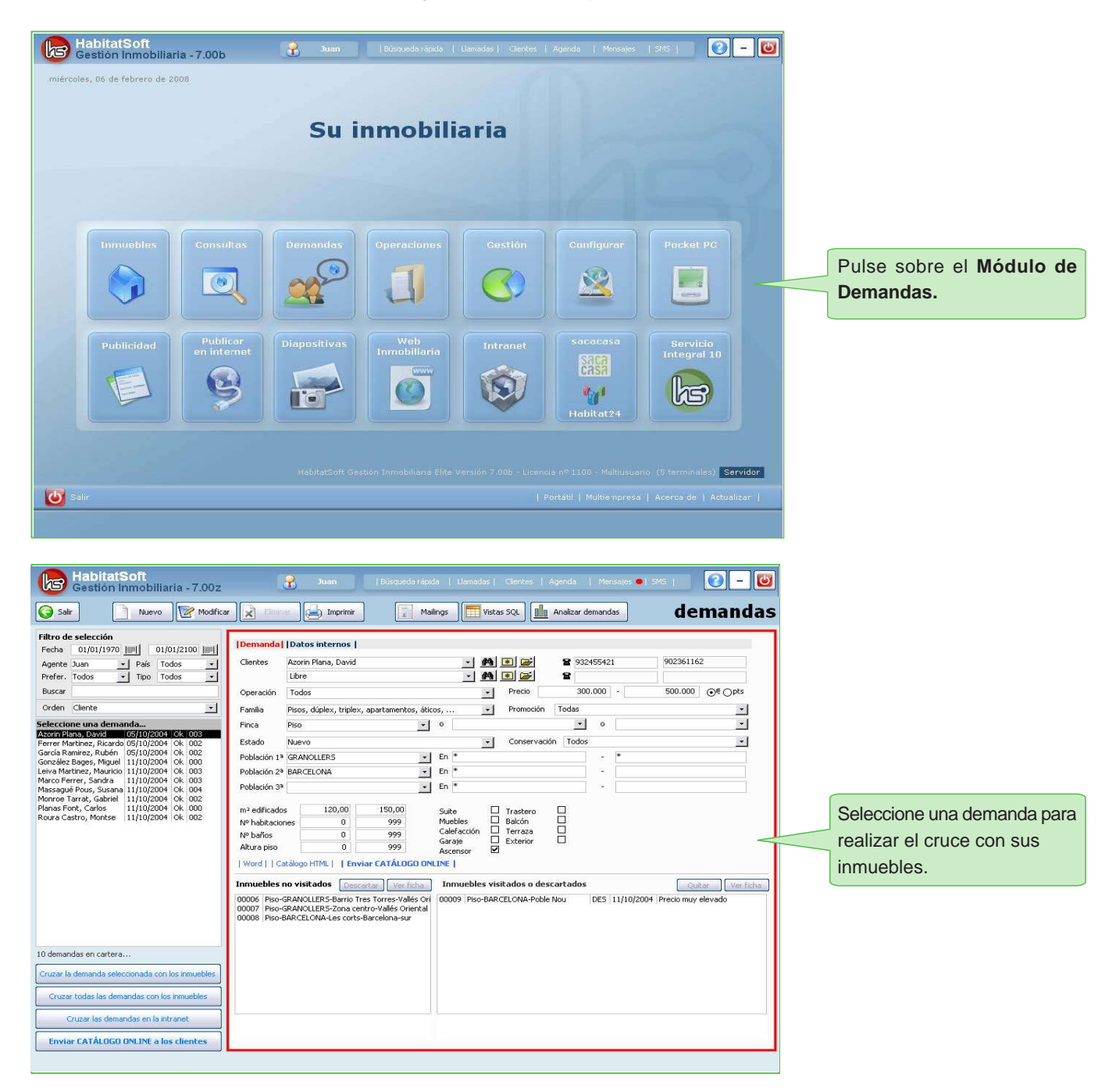

Para cruzar la demanda seleccionada con su cartera de inmuebles, deberá pulsar en "Cruzar la demanda seleccionada con los inmuebles". Podrá observar que aparecerá un **OK** junto con un valor númerico, indicando este la cantidad de inmuebles que encajan con dicha demanda.

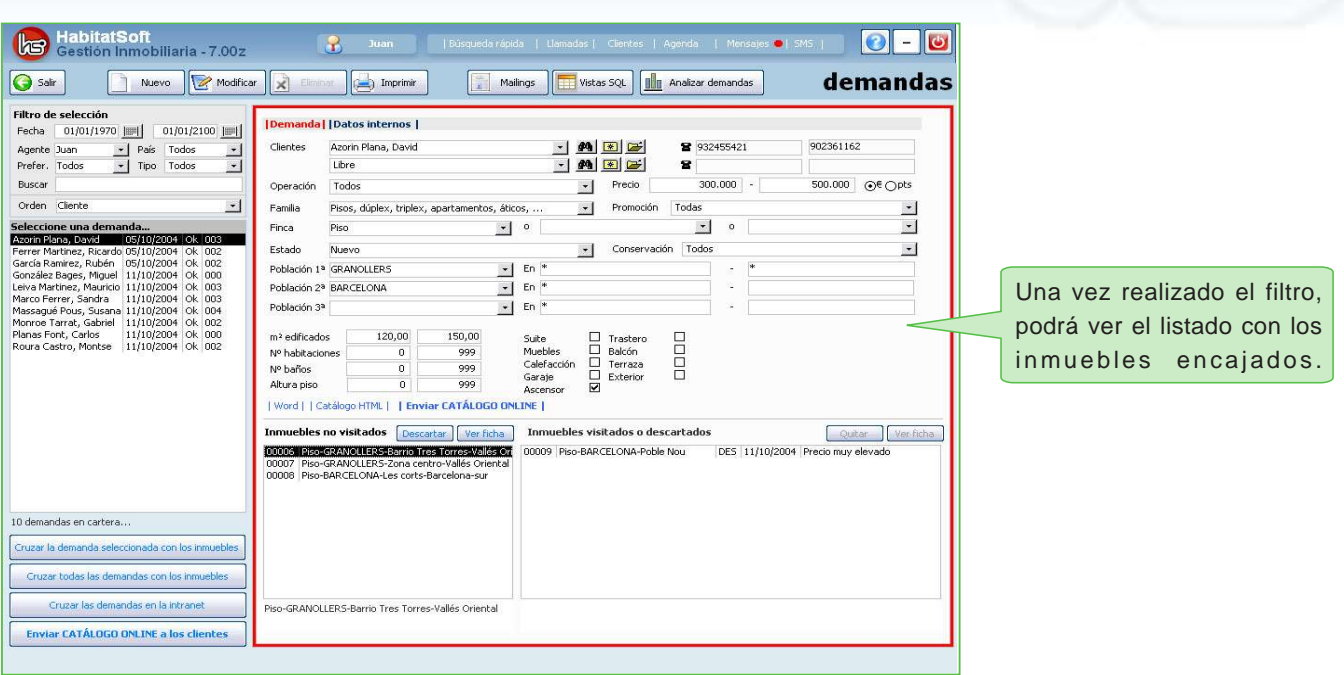

En el listado de **inmuebles no visitados** podrá ver los inmuebles que encajan con la demanda. Desde aquí puede ver la ficha del inmueble así como descartar el inmueble en caso que no considere el inmueble válido para la demanda. Al descartar el inmueble, le pedirá un motivo de descarte y automáticamente dicho inmueble pasará al listado de **inmuebles visitados o descartados**, así como si se ha realizado una visita.

Para más información sobre el funcionamiento pulse:

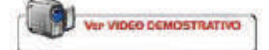